# **TASK 4: PRINT JOURNAL**

Prepare the Journal as follows.

- **Step 1:** From the Report Center, select **Accountant and Taxes** > **Journal**.
- **Step 2:** Select Dates From: **12/20/2019** To: **12/29/2019**.
- **Step 3:** Export to **Excel** or **print** the Journal.

## TASK 5: SAVE EXERCISE 5.4

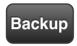

Save a backup of your Exercise 5.4 file using the file name: **YourName Exercise 5.4 Backup.QBB**. See *Appendix B: Back Up & Restore QuickBooks Files* for instructions.

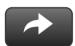

#### WORKFLOW

If you are using the Workflow approach, you can leave your .QBW file open and use it for the next chapter.

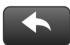

### **RESTART & RESTORE**

If you are stopping your QuickBooks work session and changing computers, you will need to restore your .QBB file when you restart.

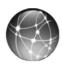

# **EXERCISE 5.5: WEB QUEST**

Increasingly, small businesses are targets for fraud.

- **Step 1:** Search the QuickBooks website, <u>quickbooks.intuit.com</u>, to learn more about QuickBooks security features for checks and bill paying.
- **Step 2:** Using word processing or email software, write an email to Mr. Castle summarizing your recommendations regarding security features that Rock Castle Construction should use when paying bills.